**Riepilogo: Le cose da ricordare**

- П **Dal primo modulo: Introduzione a internet**
	- $\Box$  Caratteristiche del **WEB 2.0**
		- $\overline{\phantom{a}}$ Informazione **interattiva,** read-write (user generated content)
		- $\overline{\phantom{a}}$ **interoperabile** (si può scambiare e manipolare all'infinito)
		- m. **condivisibile** (social networks)
		- $\overline{\phantom{a}}$ **web only**, sganciata dall'uso del software installato sul singolo pc
		- n intrinsecamente **ibrida** <sup>e</sup>**ibridata dai modelli di successo (Amazon)**

The Social OPAC"

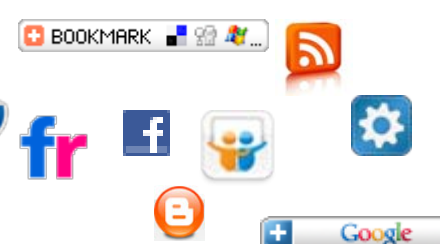

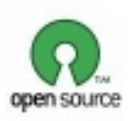

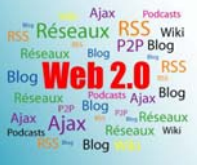

**CATALOGHI ONLINE**

# Riepilogo: Le cose da ricordare

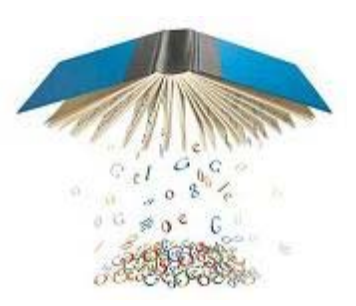

#### $\mathcal{L}$ **Dal secondo modulo: Google**

 $\Box$ Operatori booleani (AND- OR- NOT- "PHRASE SEARCH")

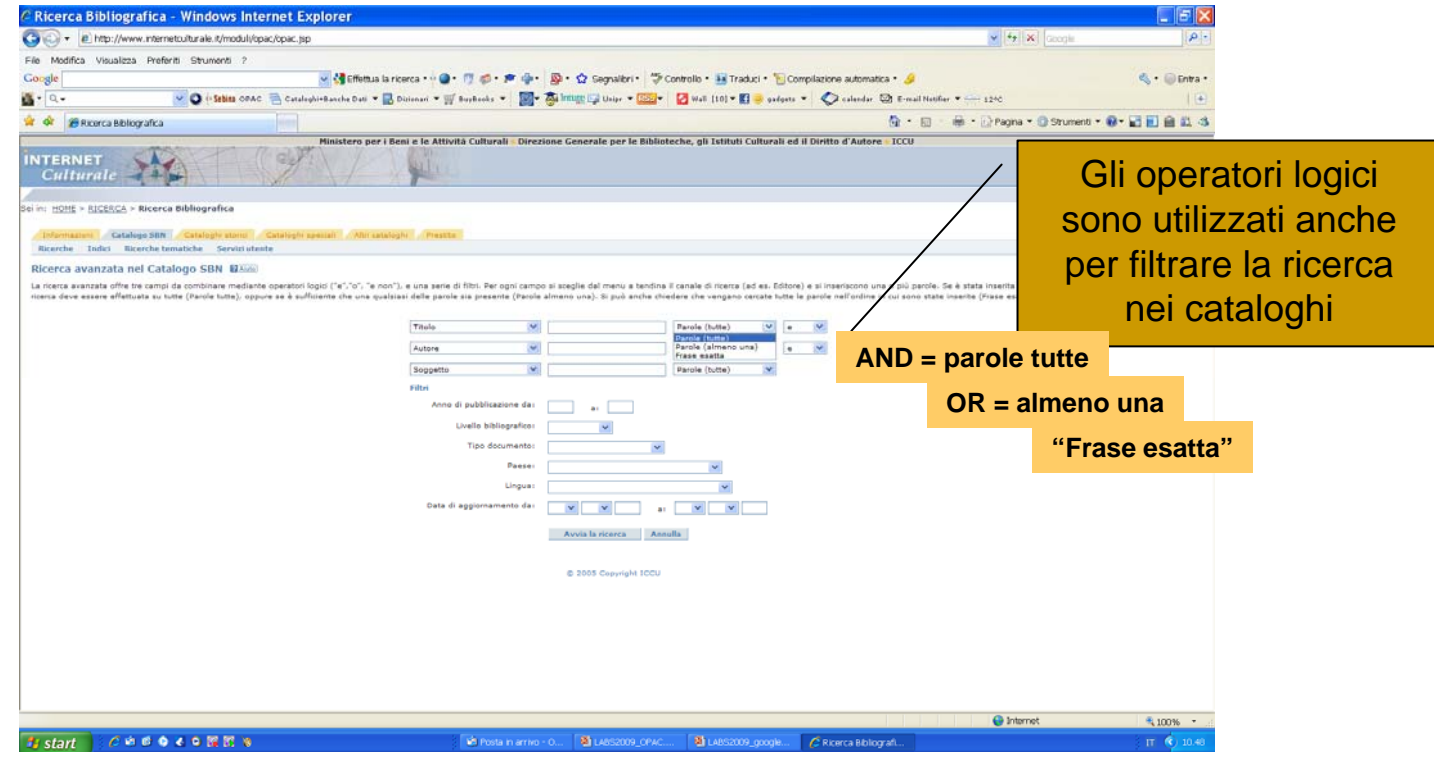

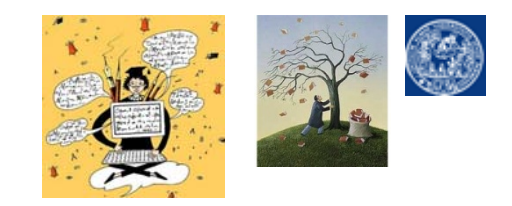

#### $\mathbb{R}^3$ **Modulo 3. La ricerca semplice a catalogo sul nostro opac**

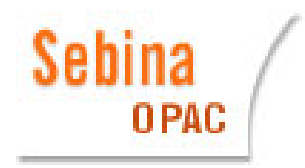

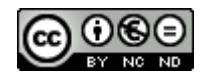

marina.usberti@unipr.it

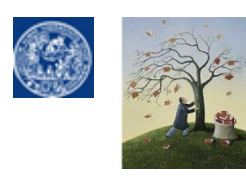

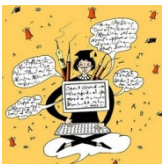

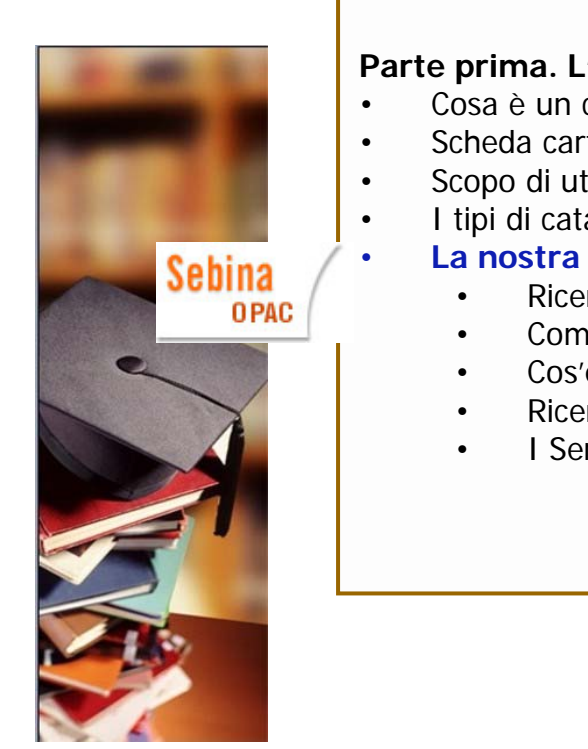

### **Indice**

#### **Parte prima. L'uso del nostro catalogo finalizzato al prestito di materiali**

- Cosa è un catalogo bibliografico
- Scheda cartacea e record elettronico a confronto
- Scopo di utilizzo dei cataloghi
- I tipi di cataloghi online:opac, metaopac, ipac, social opac (sopac)

#### **La nostra biblioteca e il suo opac**

- Ricerca semplice e localizzazione a scaffale
- Come compilare la scheda di prestito
- Cos'è la Classificazione Decimale Dewey
- Ricerca di un volume in un'opera a più volumi e ricerca di un periodico
- I Servizi speciali per gli utenti registrati: Il "mio spazio" su Sebina OpenLibrary

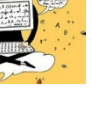

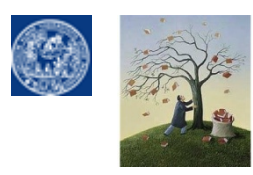

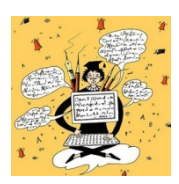

**Un CATALOGO è un archivio d'informazioni** relative ai libri e altri documenti (riviste, giornali, Cdrom, DVD, video, materiali audio, microfiches etc.) gestito da una o da più biblioteche che può essere reso accessibile gratis via WEB attraverso un comune browser internet, in questo caso lo possiamo definire un **O.P.A.C. = Online Public Access Catalogue.**

Le informazioni contenute al suo interno sono strutturate in modo unitario e coerente, <sup>a</sup> 'imitazione' delle vecchie schede degli schedari cartacei: **ogni documento descritto in opac <sup>è</sup> rappresentato da un record** (scheda bibliografica elettronica) **organizzato per aree ovvero campi che descrivono un particolare aspetto del documento stesso** (autore, titolo, editore, soggetto, paginazione, formato, collocazione).

**Il punto di accesso alla ricerca (interfaccia di interrogazione)** dell'opac <sup>è</sup> normalmente composta da un box composto da campi che, una volta compilati, lanciano una interrogazione per keywords in una o più aree dei record bibliografici che compongono il catalogo (vs. cataloghi cartacei = solo accesso per autore). Normalmente gli opac hanno un'interfaccia di ricerca semplice e una o più interfacce di ricerca avanzate che consentono di raffinare la ricerca, con opzioni variabili a seconda del catalogo.

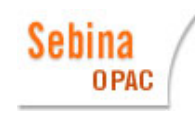

# La nostra interfaccia di interrogazione

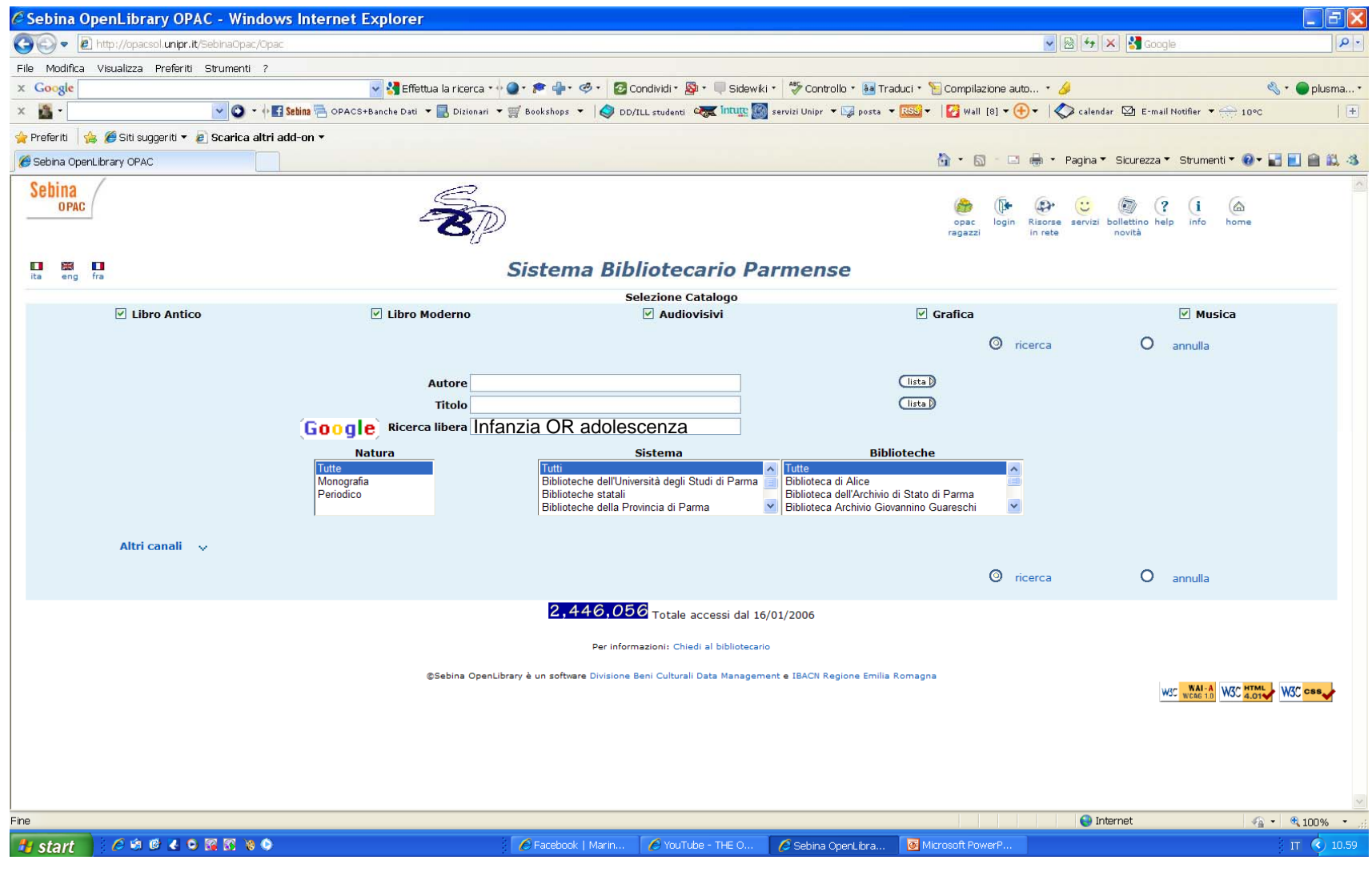

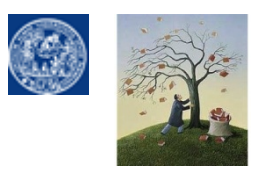

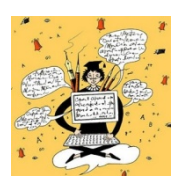

[Le vecchie schede cartacee e i nuovi record elettronico a confronto](http://www.unipr.it/)

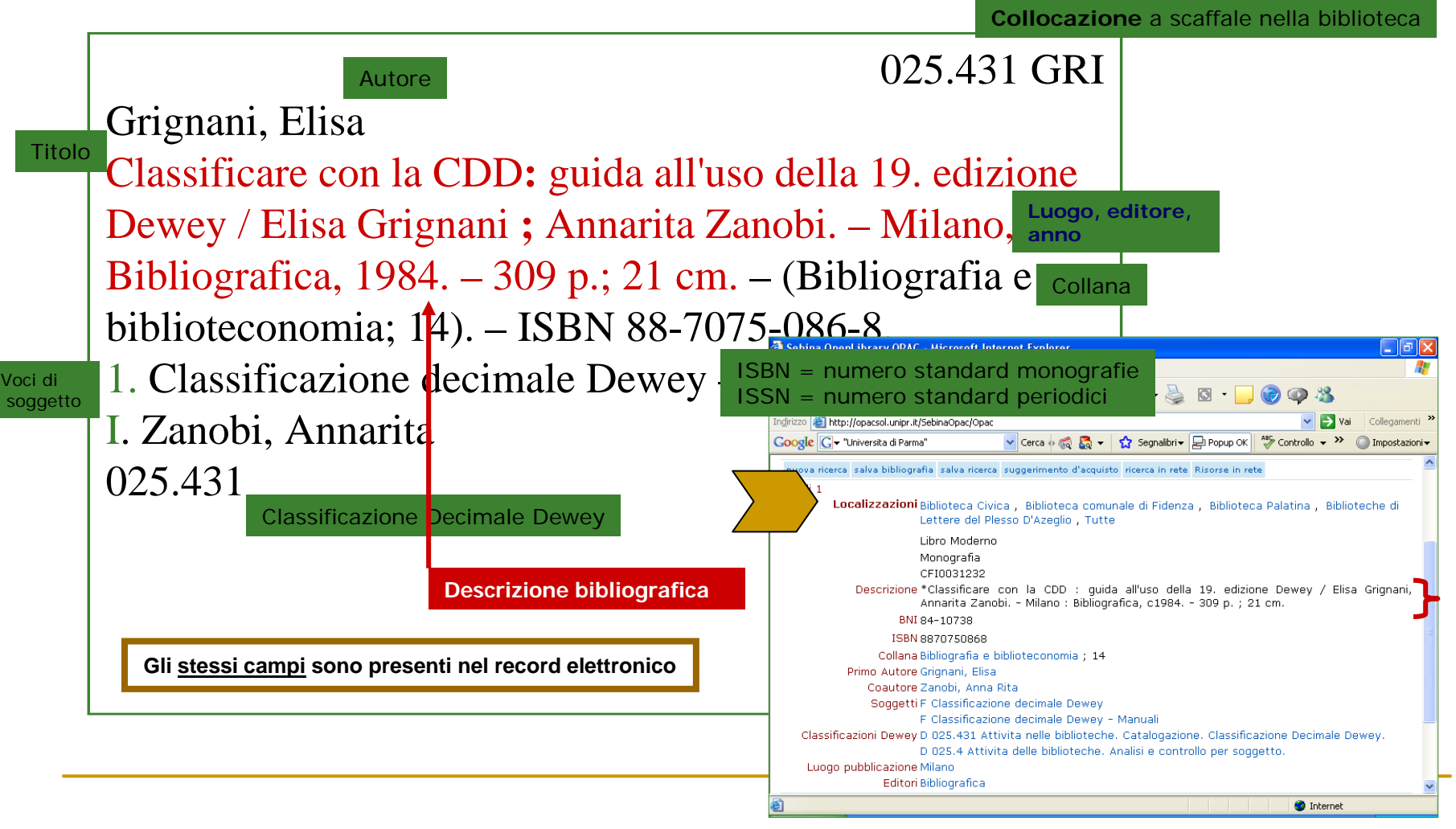

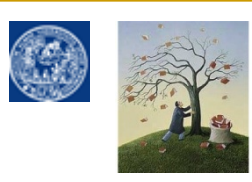

**DIPARTIMENTO di LINGUE E LETTERATURE STRANIERE - BIBLIOTECA Pier Giorgio [Negro](http://www.bibliotecapgnegro.unipr.it/help-desk/puntoWeb.html) UFFICIO REFERENCE & WEBLaboratori formativi sull'uso delle risorse webIL NOSTRO OPACDAL RECORD CATALOGRAFICO ALLA CITAZIONE BIBLIOGRAFICA**

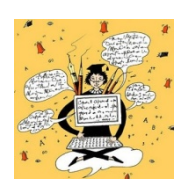

### **Dal RECORD catalografico alla citazione bibliografica, quali elementi si conservano?**

# **DESCRIZIONE BIBLIOGRAFICA (OPAC)**

Classificare con la CDD**:** guida all'uso della 19. edizione Dewey / Elisa Grignani **;** Annarita Zanobi. – Milano, Bibliografica, 1984. <del>– 309 p.; 21 cm. </del>

### **AUTORE, TITOLO, LUOGO, CASA EDITRICE, ANNO di PUBBLICAZIONE**

### **CITAZIONE BIBLIOGRAFICA (bibliografia)**

Grignani, Elisa, Classificare con la CDD**:** guida all'uso della 19. edizione Dewey, Milano, Bibliografica, 1984.

(esempio di punteggiatura e ordine da NORME ISO)

**NON CONFONDERE LA PUNTEGGIATURA CONVENZIONALE DEL RECORD CATALOGRAFICO CON QUELLA CHE DOVRO' ADOTTARE IN CITAZIONE NELLA BIBLIOGRAFIA FINALE DELLA TESI O IN NOTA.** 

**QUEST'ULTIMA DIPENDE DALLO STILE CHE ADOTTERO' COSI' COME L'ORDINE IN CUI SI SUSSEGUONO GLI ELEMENTI e la FORMATTAZIONE.**

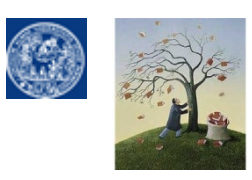

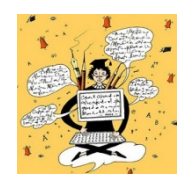

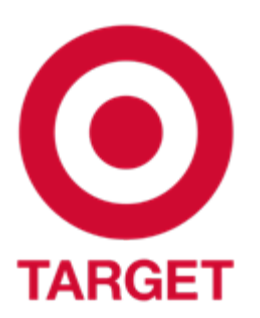

A cosa mi servono gli OPAC?

# **Scopo principale della consultazione di un catalogo online (opac) è**

- sapere **se un determinato volume o altro documento è presente in biblioteca e in quale biblioteca**
- sapere **se è disponibile al prestito/consultazione**

Attraverso la ricerca a soggetto, come vedremo, si può consultare un catalogo **anche per sapere cosa è stato scritto su un determinato argomento/scrittore**. Questa funzione è svolta però in modo più approfondito dalle "banche dati bibliografiche", repertori costruiti in specifico per la ricerca a soggetto.

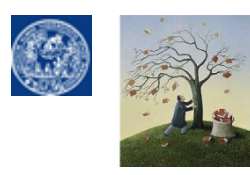

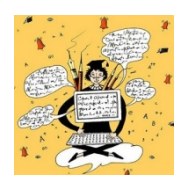

### **Tante sigle per i cataloghi online …OPAC, METAOPAC, IPAC, SOPAC … Cosa sono?**

• **OPAC** catalogo gestito da una o più biblioteche o enti, di solito appartenenti ad un'area geografica delimitata, organizzato in base a **regole comuni di catalogazione** e inserimento dei dati Es. OPAC biblioteche di Parma <http://opacsol.unipr.it/SebinaOpac/Opac> OPAC Nazionale SBN gestito dall'ICCU<http://www.internetculturale.it/moduli/opac/opac.jsp>

• **METAOPAC** interfaccia di interrogazione che permette di consultare **più opac contemporaneamente** (METAricerca) anche se collocati in **nazioni lontanissime** e gestiti da enti assolutamente diversi e **non cooperanti** tra di loro. Es: In Europa <http://www.ubka.uni-karlsruhe.de/kvk.html> in USA<http://www.worldcat.org/>

• **IPAC** (Image Public Access Catalogue) Catalogo consultabile online via web ma costituito non da record elettronici bensì dalla **scansione delle vecchie schede cartacee** (cataloghi retrospettivi/collezioni speciali soprattutto tedeschi) Es.:<http://image.slub-dresden.de/de/index.htm> <http://bibliothek.bbaw.de/en/kataloge/lokale-kataloge/ipac-china>

• **sOPAC** (Social opac) opac o metaopac arricchito da funzionalità di tipo **web 2.0** orientate ad un maggiore grado di **personalizzazione, interazione e condivisione** delle informazioni da parte dell'utente (vedi modello **Amazon**). Normalmente l'utente oltre alla possibilita' di gestire un account personale può inserire le proprie impressioni sui libri letti e renderle disponibili agli altri, taggare i documenti (inserire keywords personali identificative dell'argomento), può entrare in un network sociale che gli permette di ritrovare altri utenti con interessi simili, può sottoscrivere dei feed RSS. Si tratta di una evoluzione del modello tradizionale di opac ancora in corso che **è** in Italia in una fase ancora molto iniziale

In Italia > Sebina You<http://www.bibliotu.it/> <http://www.comecinema.it/SebinaOpac/SebinaYOU.do>)

Modelli USA:<http://www.worldcat.org/> <http://www.pvld.org/catalog> (realizzato con Drupal)

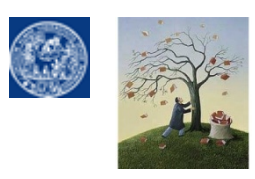

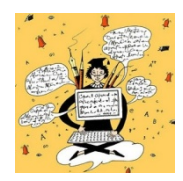

**http://opacsol.unipr.it/SebinaOpac/Opac**

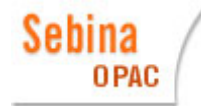

#### П **Per accedere al prestito:**

- **1. OBBLIGATORIO:** Per poter accedere al prestito occorre un **documento di identità** (e possibilmente sapere numero di matricola e codice fiscale). Questi dati consentiranno il rilascio della propria tessera lettore.
- **2. FACOLTATIVO**: Per accedere alle funzioni speciali dell'opac si deve impostare un **proprio account** registrandosi
	- $\Box$ con il proprio codice lettore personale apposto sul retro della tessera. Il numero è<br>
	composto da una sigla alfabetica che corrisponde alla biblioteca che ha inserito per prima il lettore (per es. LL per lingue e letterature straniere) e da un numero. Dal numero di codice lettore NON vanno digitati gli eventuali numeri 0 presenti prima o dopo la sigla alfabetica. Per eventuali problemi nella prima registrazione rivolgersi via mail ai [gestori del catalogo](mailto:giulio.campanini@unipr.it)
	- $\Box$ e una **password** che corrisponde di default alla propria data di nascita (in questo formato > 00/00/0000) e che è meglio personalizzare dopo il primo log-in.

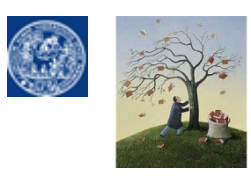

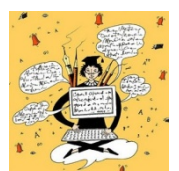

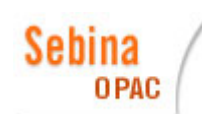

#### ■ La ricerca semplice a catalogo

#### $\mathcal{C}^{\mathcal{A}}$  **Per fare una RICERCA SEMPLICE è meglio procedere inserendo nel box di interrogazione MENO DATI POSSIBILI MENO DATI POSSIBILI**

Meno dati inserisco più, paradossalmente, aumentano le mie possibilità di trovare quello che cerco. soprattutto se ho poca dimestichezza con l'uso dei cataloghi. Per cui:

- $\Box$ Prima di tutto il **TITOLO,** meglio senza articolo
- $\Box$  Se il titolo è troppo poco individualizzante BASTA **il cognome** dell'autore (in tedesco SCIOGLIERE le *UMLAUT*)
- $\Box$ Utilizzare il tasto di **ricerca** per andare subito al risultato

#### × **Alcuni FILTRI sono possibili già a livello di ricerca semplice**:

- $\Box$  Selezione di un catalogo circoscritto per tipo di materiali (Libro Antico, moderno, audiovisivi, Grafica, Musica)
- $\Box$ Selezione della natura del documento (monografia o periodico)
- $\Box$  Selezione del SISTEMA bibliotecario di riferimento all'interno del polo parmense (comunale o universitario) ed eventualmente al suo interno di una singola biblioteca specifica

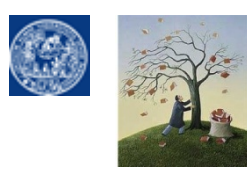

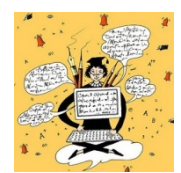

Sebina

**OPAC** 

# **Esempio di ricerca di un libro nel solo catalogo di Lingue**

*Lexikologie und Lexikographie : eine Einfuhrung am Beispiel deutscher Worterbucher* von Michael Schläfer Berlin : Erich Schmidt, 2002.

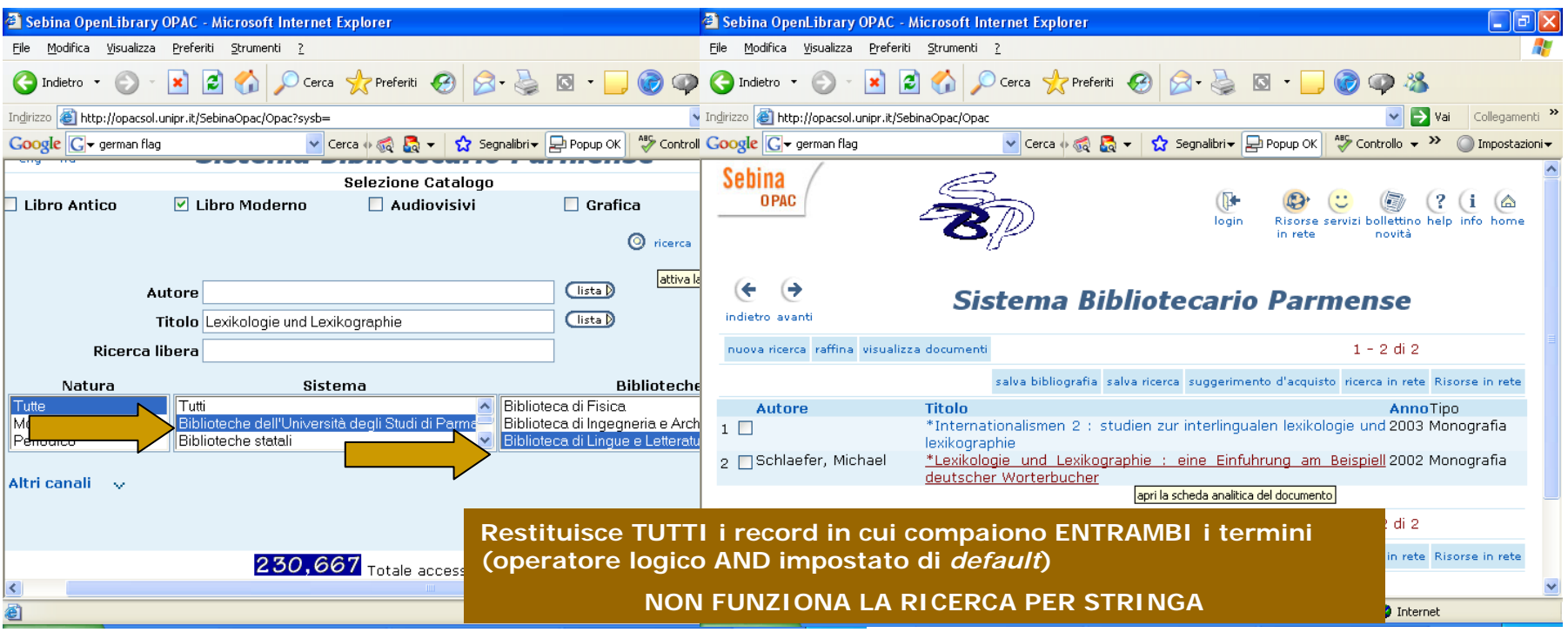

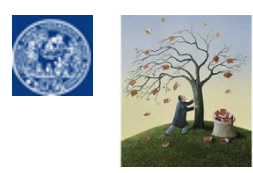

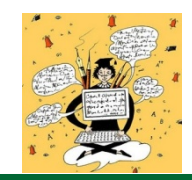

#### C Sebina OpenLibrary OPAC - Windows Internet Explorer nar  $\bigodot$ 2 http://opacsol.unipr.it/SebinaOpac/Opac?action=inventory&bib=PARLL@Biblioteca%20di%20Lingue%20e%20Letterature% v +++ x Google ا م **La LOCALIZZAZIONE**  File Modifica Visualizza Preferiti Strumenti 2 П Google  $\mathbb{R}$  + **Potra** + **dei documenti a scaffale** $2 - 9$ v C + Sebina OPAC ← Cataloghi+Banche Dati ▼ E Dizionari ▼ S BuyBooks ▼ C → 高intugg Daipr ▼ ESSI →  $\frac{1}{2}$ \* \* Sebina OpenLibrary OPAC  $\wedge$   $\cdot$   $\Box$ ■ ▼ Ry Pagina ▼ ③ Strumenti ▼ 2 → ■ ■ ● 3 → 3 **Sebina**  $\mathbf{D}$  $\left($   $\right)$ **OPAC**  $(2(i6)$ <sup>2</sup> Sebina OpenLibrary OPAC - Microsoft Internet Explorer opac login Risorse servizi bollettino help info home ranazzi in rete novità File Modifica Visualizza Preferiti Strumenti œ Sistema Bibliotecario Parmense Cerca V Preferiti (2) Indietro indiatro avant nuova ricerca lista document Indirizzo Opac?action=search&thXSOGGDesc=F **CLICCA** \*Lexikologie und Lexikographie : eine Einführung am Beispiel deutscher Wörterbucher / von Michael Schlaefer. - Berlin : Schmidt, @2002. - 200 p. Google Cerca + 60 5  $; 21 cm.$ indiet **QUIBiblioteca di Lingue e Letterature Straniere** Non sono disponibili documenti per il prestito.  $cerca$  sudgerimento d'acquisto nuova Prenotazione documento  $\geq 1$  di 1 Localizzazioni Biblioteca di Lingue e Letterature Stra Inventario GER 106063 Documento in prestito. Rientro previsto 13/12/2008 Collocazione GER 433.028 SCH Libro Moderno Note 1 v. Monografia nuova ricerca lista documenti USM1295833 Per informazioni: Chiedi al bibliotecario Descrizione \*Lexikologie\_und\_Lexikographie : eine @Sebina OpenLibrary è un software Divisione Beni Culturali Data Management e IBACN Regione Emilia Romagna von Michael Schlaefer. - Berlin : Erich W3C WALL W3C css, ISBN 3503061436  $\bigoplus$  Internet  $@$  100% Collana Grundlagen der Germanistik ; 40 **A** start Vuze  $\bigodot$  2 17.58 Microsoft PowerPoint .. Sebina OpenLibrary GiGoogle - Windows In. Primo Autore Schlaefer, Michael Soggetti F Lessicografia - Germania Classificazioni Dewey D 433.028 Lingua tedesca. Dizionari ( nuova ricerca salva bibliografia salva ricerca suggerimento d'acquisto ricerca in rete **Il numero di classificazione Dewey che trovo subito**  Per informazioni: gestione Servizio Bibliotecario Parmense **[nel display dei risultati può essere molto simi](http://www.unipr.it/)le o**  @Sebina OpenLibrary è un software Divisione Beni Culturali Data Management e IBACN I **identico al numero di collocazione ma non è la stessa cosa e occorre verificare la posizione a scaffale**  W3C **CLICCANDO SEMPRE SUL NOME ELLA BIBLIOTECA**5

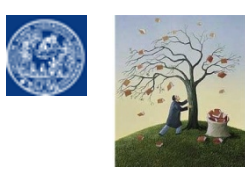

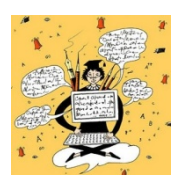

# La classificazione decimale Dewey (CDD)

La Classificazione Decimale Dewey è un sistema di [classificazione](http://www.bibliotecapgnegro.unipr.it/help-desk/Dewey.html)[del](http://www.bibliotecapgnegro.unipr.it/help-desk/Dewey.html) [sapere umano di tipo gerarchico](http://www.bibliotecapgnegro.unipr.it/help-desk/Dewey.html) (dal [generale al particolare\) a base decimale](http://www.bibliotecapgnegro.unipr.it/help-desk/Dewey.html), ideato da Melvil Dewey (1851-1931) grazie al quale è stato possibile organizzare nelle biblioteche i libri sugli scaffali in base all'argomento del libro stesso.

La classificazione Dewey divide lo scibile umano in **10 classi gerarchiche corrispondenti ad altrettanti settori della conoscenza. Ad ogni settore disciplinare principale corrisponde una serie numerale da 0 a 900.**

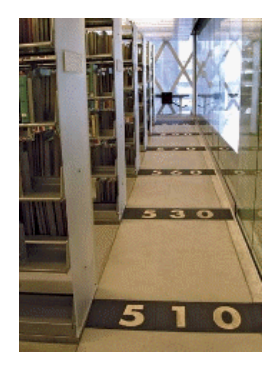

**TUTORIAL per saperne di più ><http://www.bibliotecapgnegro.unipr.it/help-desk/Dewey.html>**

A causa della specializzazione disciplinare della nostra biblioteca la maggior parte dei nostri libri riporterà in etichetta una prima serie numerale iniziante con il numero **4**00 (Lingua/Linguistica) <sup>o</sup>**8**00 (Letteratura). La seconda serie numerale indica l'area geografica, la terza il genere letterario, il numero dopo il punto indica il periodo storico di appartenenza dell'opera.

Es.: tutti i romanzi di Jane Austen staranno su uno stesso scaffale contrassegnato da etichette di questo tipo:

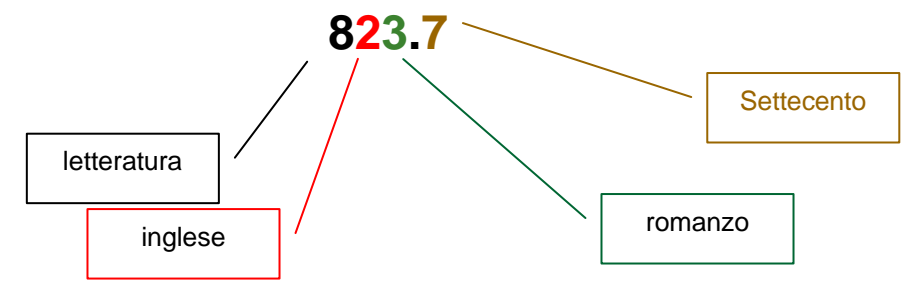

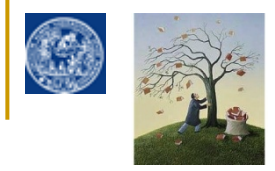

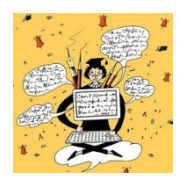

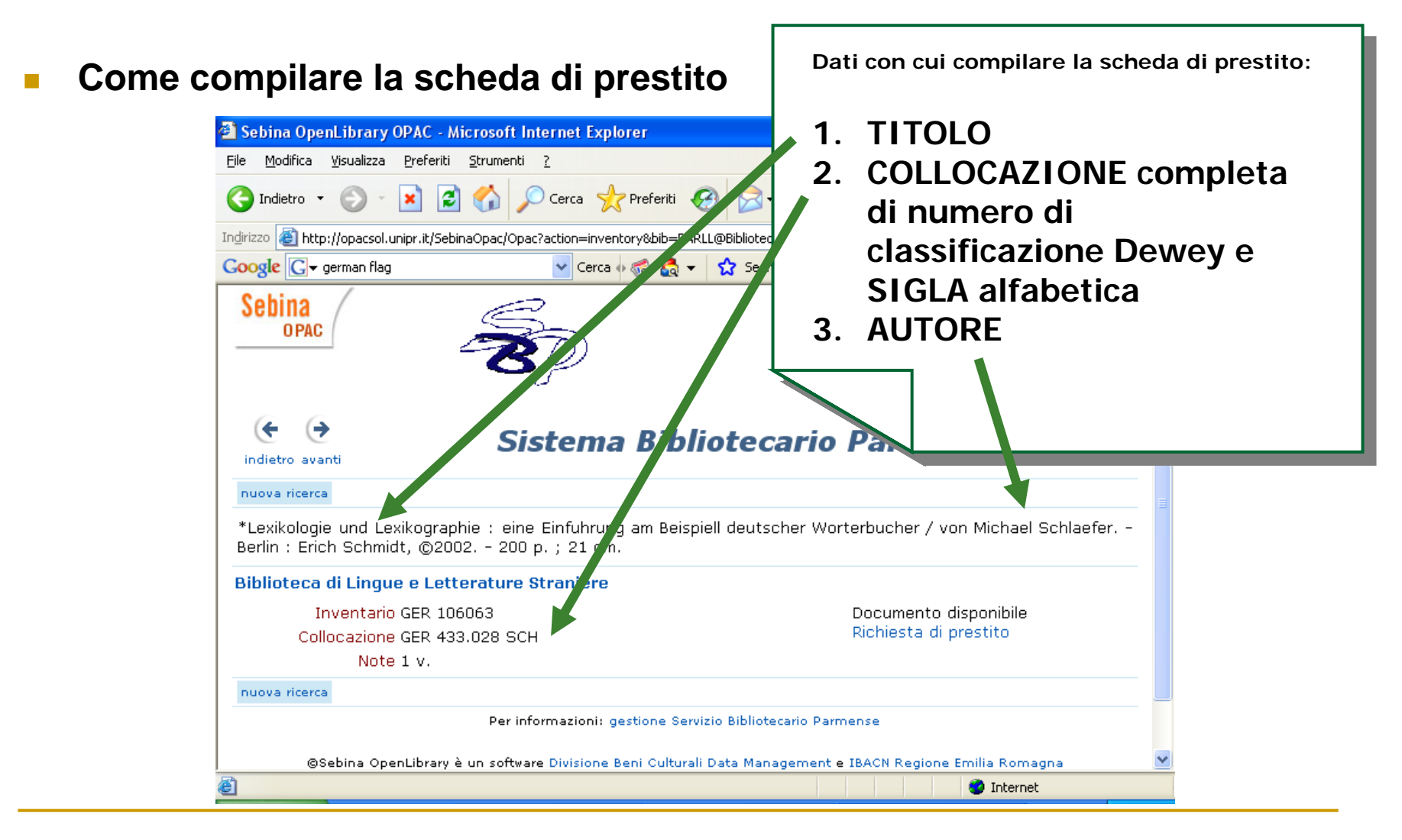

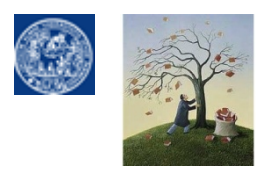

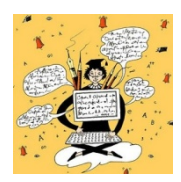

# **Esempio di ricerca di un'opera in più volumi nella nostra biblioteca**

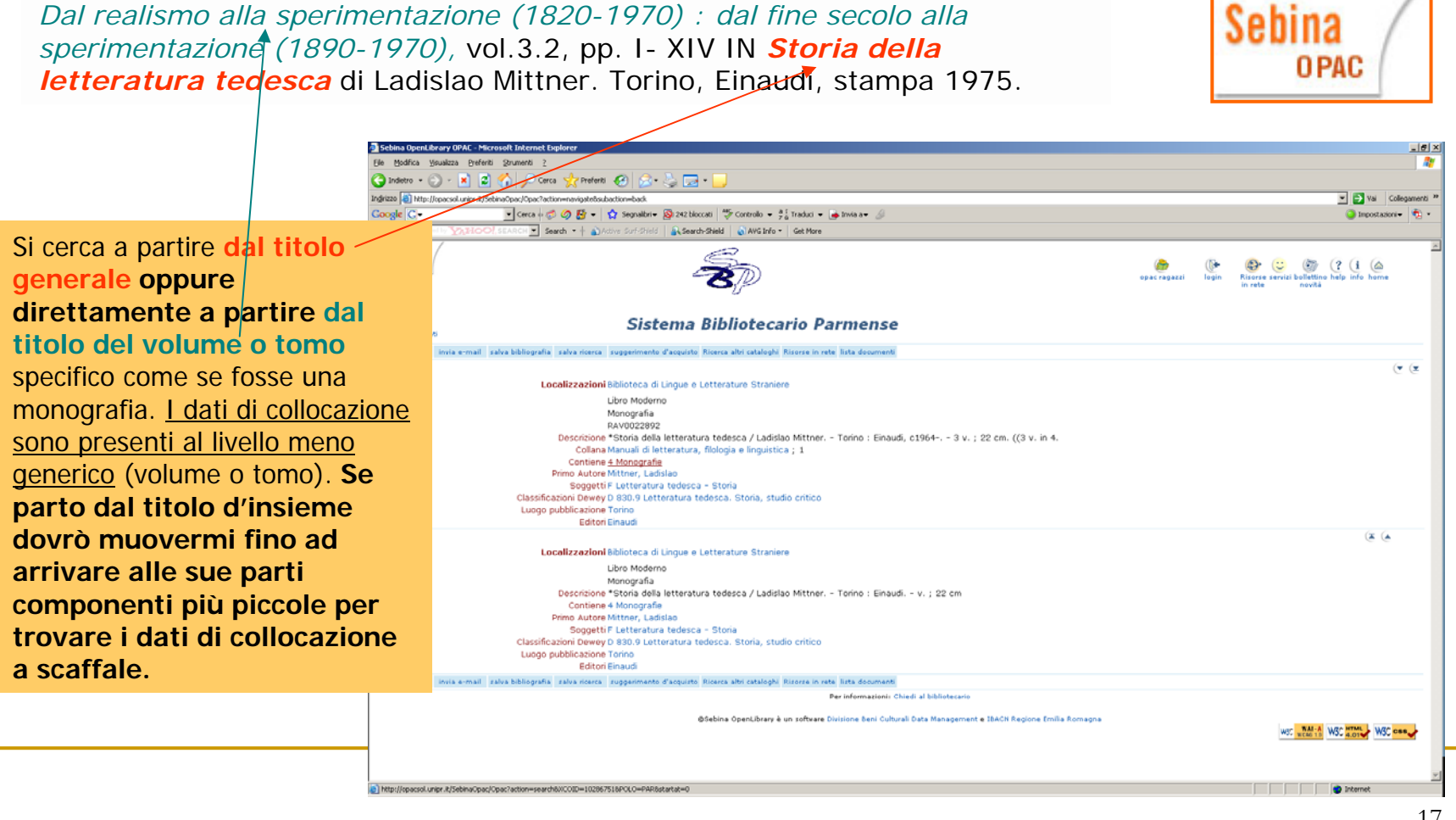

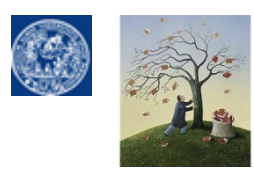

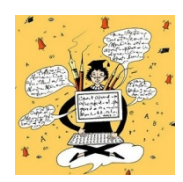

### **Esempio di ricerca di un periodico nella nostra biblioteca**

La ricerca di articoli in periodici si effettua **a partire dal titolo del periodico**: poi si controllerà se c'è l'**annata** entro cui è compreso il volume e il fascicolo che contiene l'articolo

Warshaw, J., "The Epic-Drama Conception of the Novel" IN *Modern Language Notes Modern Language Notes*, Vol. 35, No. 5 (May, **1920**), pp. 269-279

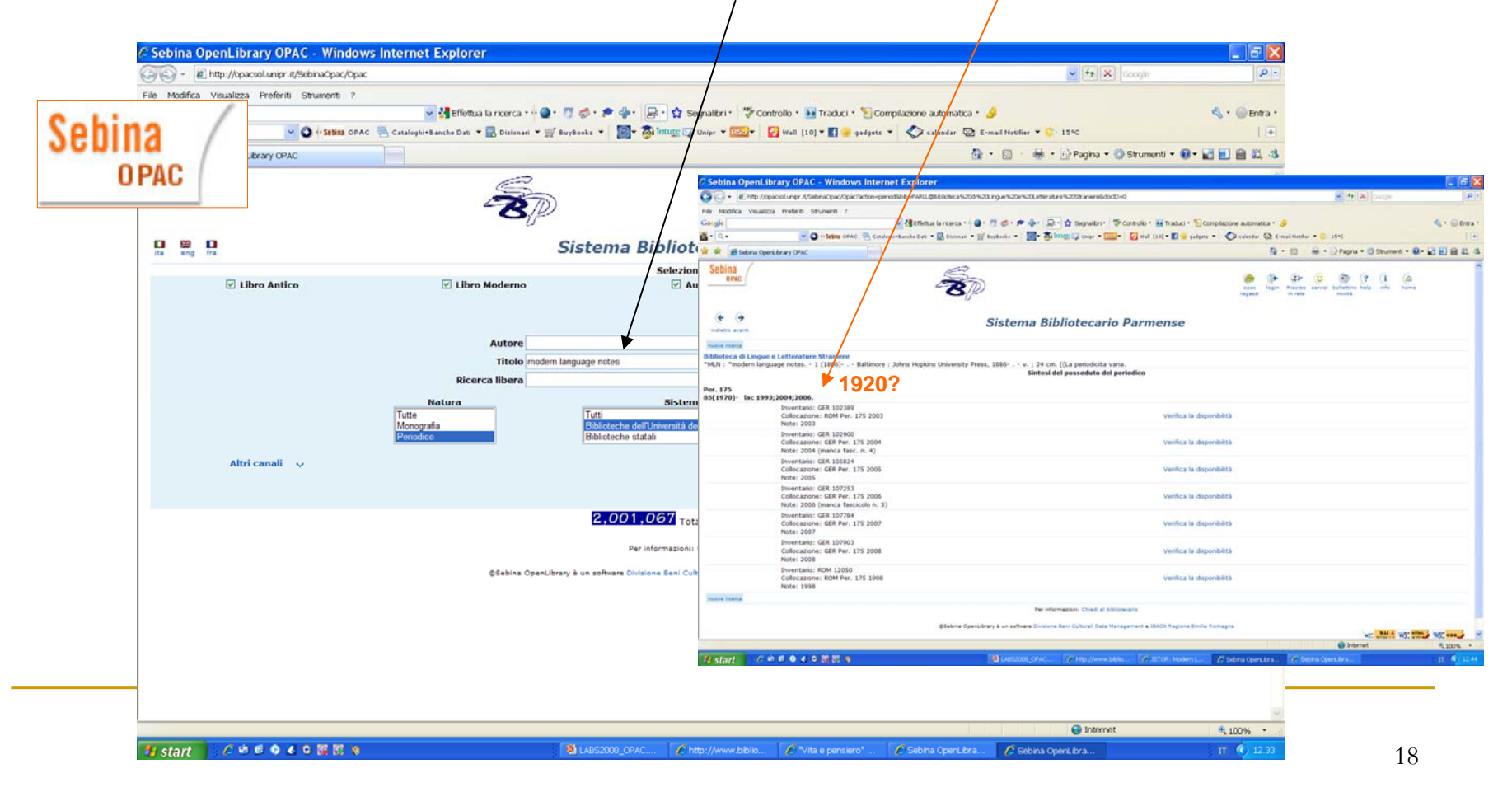

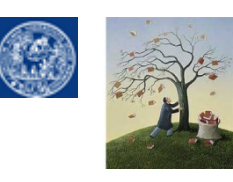

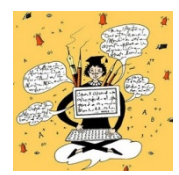

**Sebina** 

**OPAC** 

# ■ Funzioni speciali del nostro opac

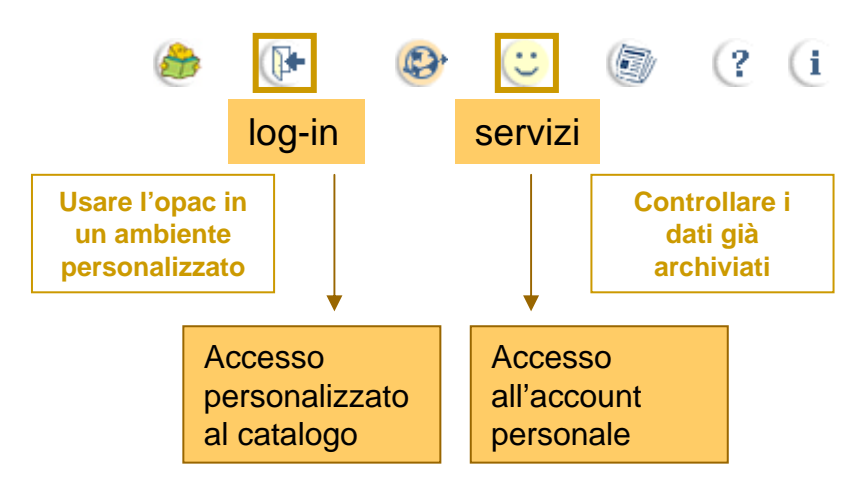

**Sebina OpenLibral** 

> [Le funzioni principali a disposizione attraverso l'account personal](http://opac.unipr.it/SebinaOpacRagazzi)e attualmente sono:

- **la verifica dei propri prestiti attivi, in scadenza o da restituire**
- **la prenotazione**
- **Il salvataggio di ricerche svolte o di bibliografie**

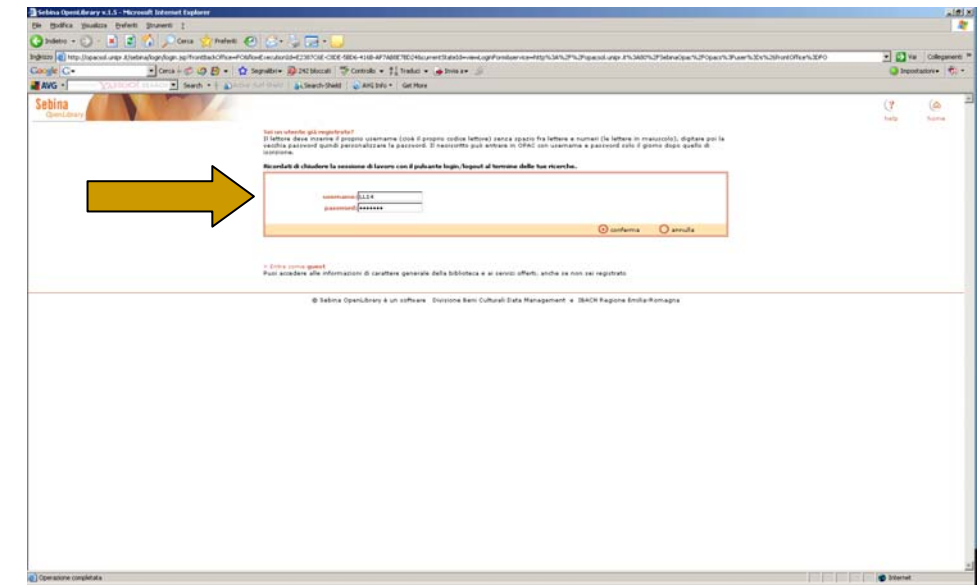

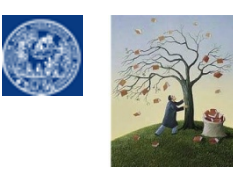

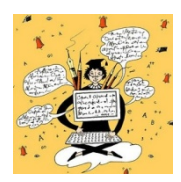

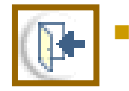

 Accesso da LOG-IN per "lavorare sul catalogo" (prenotare documenti, salvare ricerche e bibliografie, inviare o inviarsi e-mail)

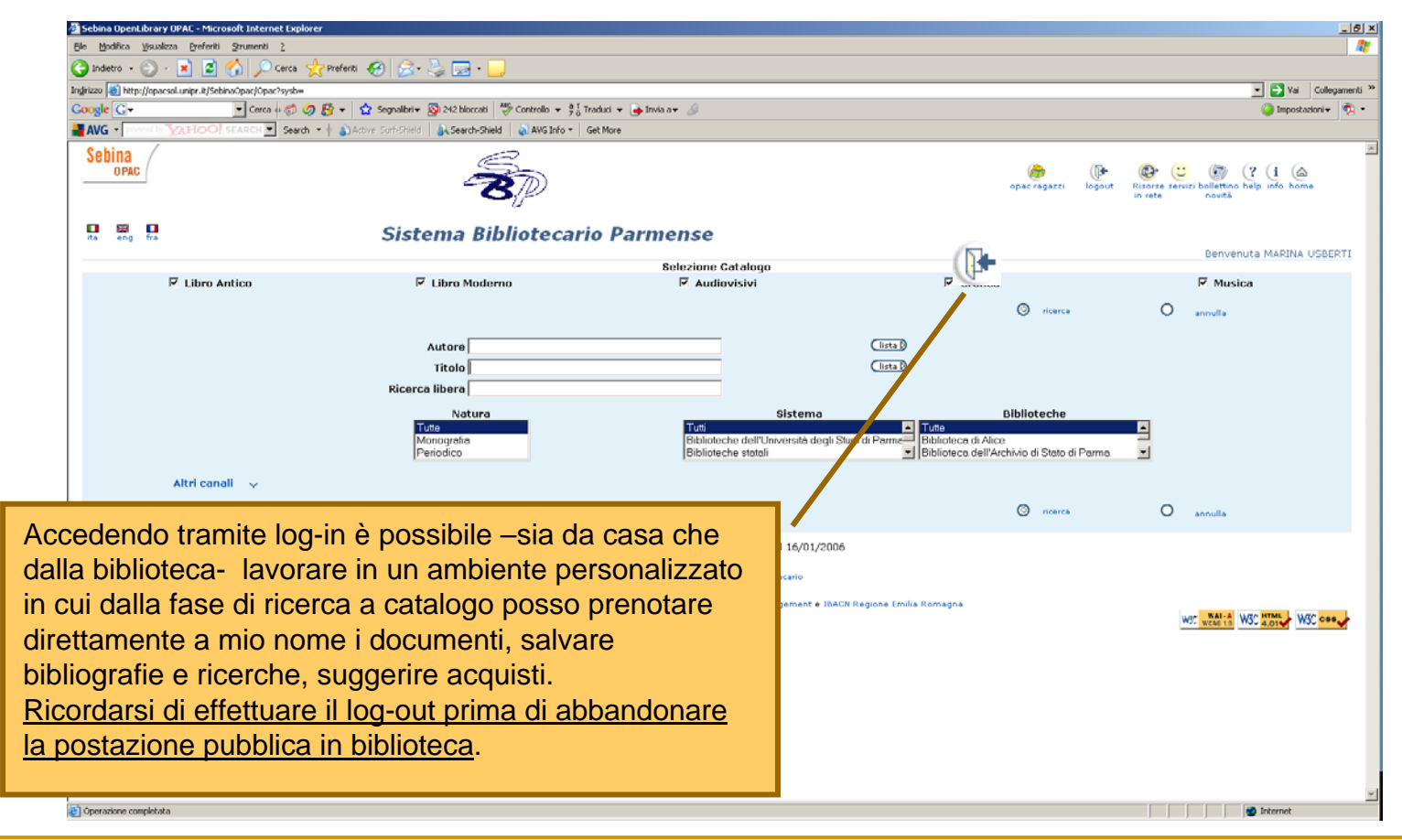

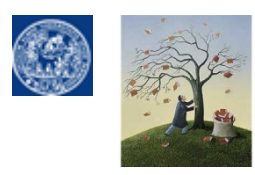

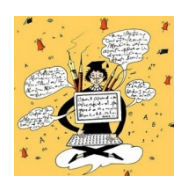

 $\mathbb{C}% ^{d}\left( \mathbb{Z}\right)$  . [Accesso dalla voce SERVIZI per "lavorare sui dati archiviati"](http://opac.unipr.it/sebina/servizi) (cambiare la password, annullare prenotazioni, verificare prestiti e bibliografie memorizzate)

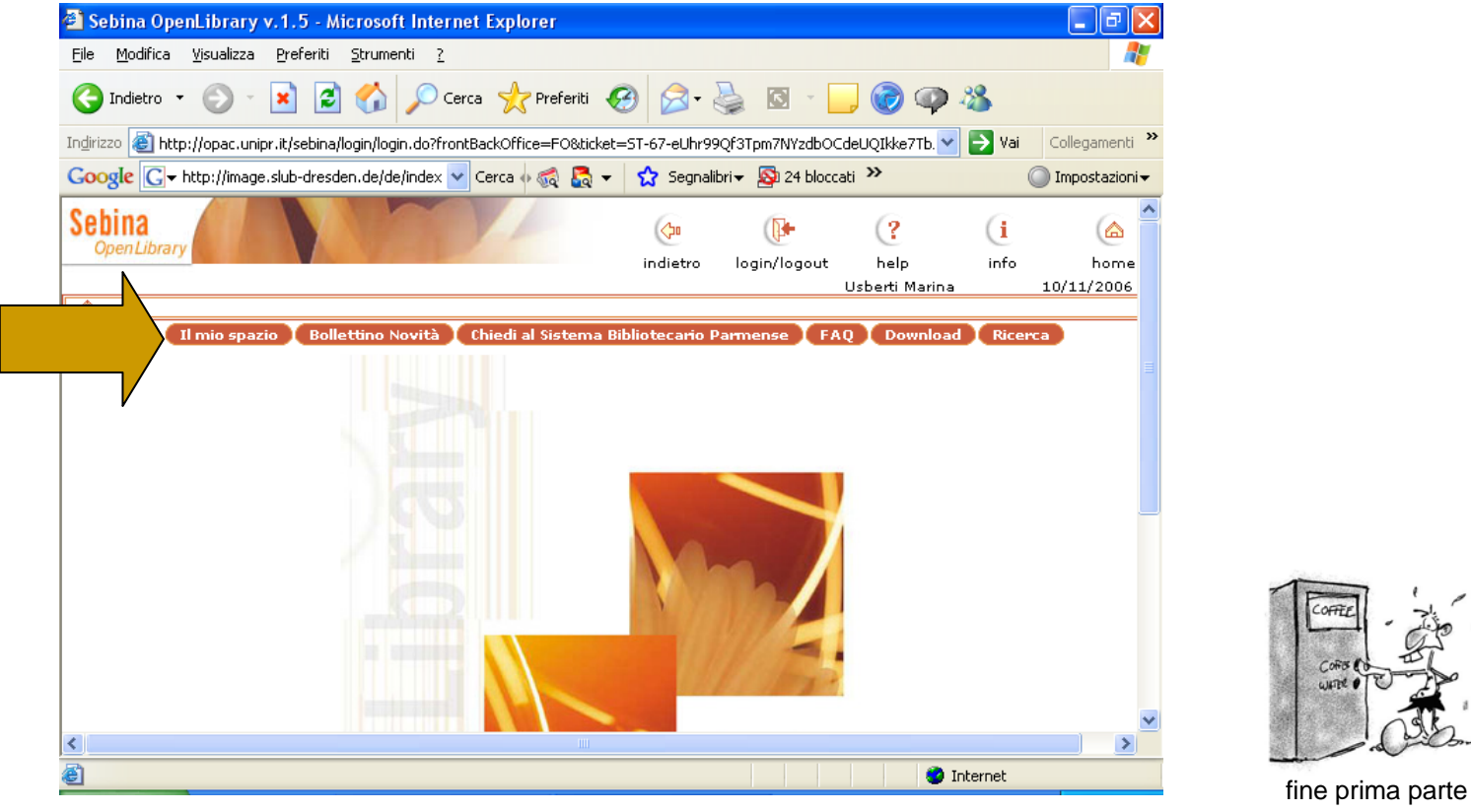